### **TYPO3 CMS 7.1 - QuÈ hay Nuevo** Resumen de las nuevas características, cambios y mejoras

Creado por: Patrick Lobacher y Michael Schams

> Traducción en Español por: Sergio Catala

26/February/2015 Creative Commons BY-NC-SA 3.0

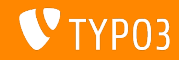

### **[TYPO3 CMS 7.1 - QuÈ hay Nuevo](#page-1-0)**

**Resumen de CapÌtulos**

[Introducción](#page-2-0) [Interfaz del Usuario del Backend](#page-9-0) [TSconfig & TypoScript](#page-14-0)

[Cambios En Profundidad](#page-29-0) [Extbase & Fluid](#page-45-0) [Funciones obsoletas/eliminadas](#page-50-0) [Fuentes y Autores](#page-69-0)

<span id="page-1-0"></span>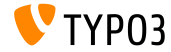

## **Los Hechos**

<span id="page-2-0"></span>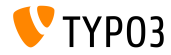

TYPO3 CMS 7.1 - Oué hay Nuevo

#### **TYPO3 CMS 7.1 - Los Hechos**

- Fecha de lanzamiento: 24 Febrero 2015
- Tipo de lanzamiento: "Lanzamiento Sprint"
- Visión: Adoptar, Innovar, Lanzar
- Foco principal: Limpieza del Núcleo y Coordinación

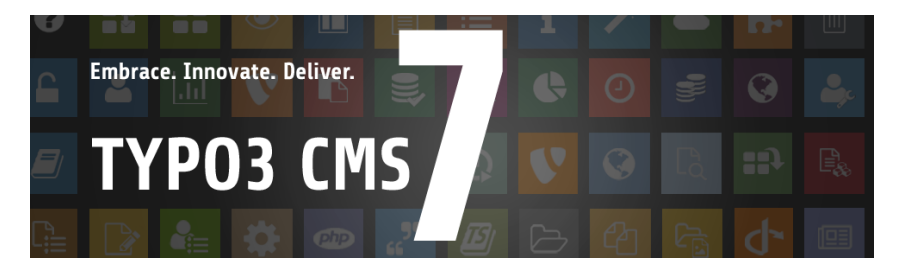

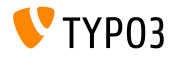

**Requerimientos del Sistema** 

- $\blacksquare$  PHP\* $\cdot$  $v550 - v56x$
- MySQL:  $v5.5.x - v5.6.x$  (modo no strict)  $\Box$
- Espacio en disco: mín 200 MB
- Ajustes PHP:
	- memory limit  $>= 128M$
	- max execution\_time >= 240s
	- opción de compilación -disable-ipv6 no debe usarse
- **Backend requiere IE >= 9 o cualquier otro navegador moderno**

\*) Más detalles: Requisitos Mínimos de PHP para TYP03 CMS 7

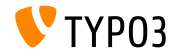

TYPO3 CMS 7.1 - Qué hay Nuevo

#### Desarrollo y Línea de tiempo de Lanzamiento

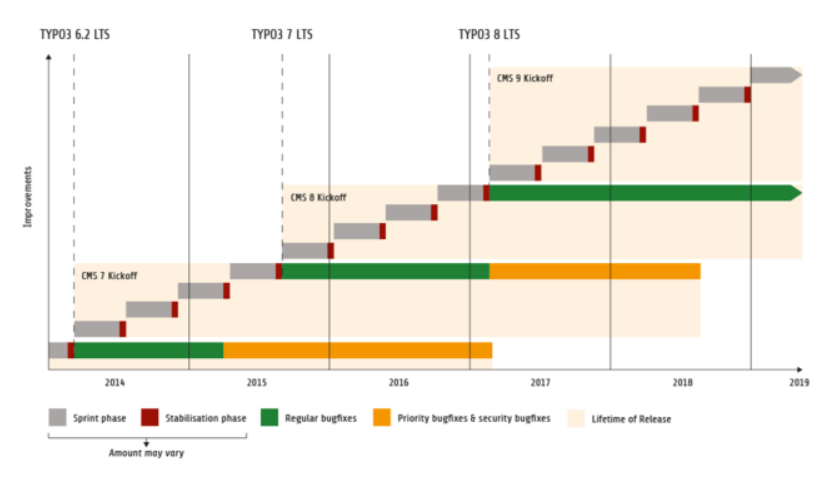

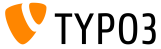

#### **LÌnea de lanzamiento de TYPO3 CMS**

#### Fechas de lanzamiento estimadas y su foco principal:

- $\blacksquare$  v7.0  $\rightarrow$  02/Dic/2014 Revisión Backend Vol 1
- $\bullet$  v7.1  $\rightarrow$  24/Feb/2015 Limpieza de Núcleo & Coordinación
- $\blacksquare$  v7.2  $\rightarrow$  10/Mar/2015 Frontend
- $\blacksquare$  v7.3  $\rightarrow$  21/Abr/2015 Ecosistema Composer
- $\blacksquare$  v7.4  $\rightarrow$  09/Jun/2015 Revisión Backend Vol 2
- $\blacksquare$  v7.5  $\rightarrow$  28/Jul/2015 (por determinar...)
- $\bullet$  v7.6  $\rightarrow$  13/Oct/2015 pre-LTS inferno
- $\bullet$  v7.7  $\rightarrow$  xx/xxx/2015 **TYPO3 CMS 7 LTS** (Soporte a Largo Plazo)

<https://typo3.org/typo3-cms/roadmap/> <http://typo3.org/news/article/embrace-and-innovate-typo3-cms-7/>

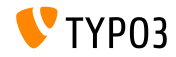

**Instalación** 

Procedimiento de instalación oficial bajo Linux/Mac OS X (DocumentRoot por ejemplo /var/www/site/htdocs):

```
$ cd /var/www/site
$ wget --content-disposition get.typo3.org/7.1
$ tar xzf typo3_src-7.1.0.tar.gz
% cd htdocs
\text{\$} ln -s ../typo3_src-7.1.0 typo3_src
$ ln -s typo3_src/index.php
$ ln -s typo3 src/typo3
$ touch FIRST_INSTALL
```
- Enlaces simbólicos bajo Microsoft Windows:
	- **Use** junction bajo Windows  $XP/2000$
	- Use mlink bajo Windows Vista and Windows 7

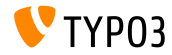

#### Actualización a TYPO3 CMS 7 x

- Actualizaciones sólo posibles desde TYPO3 CMS 6.2 LTS
- TYPO3 CMS < 6.2 debe ser actualizado a TYPO3 CMS 6.2 LTS primero
- Instrucciones de Actualización:

http://wiki.typo3.org/Upgrade#Upgrading\_to\_7.1

■ Guía oficial de TYPO3 "Instalación y Actualización de TYPO3":

http://docs.typo3.org/typo3cms/InstallationGuide

- Enfoque general:
	- Comprobar requisitos mínimos del sistema (PHP, MySQL, etc.)
	- Revisar **deprecation\_\*.log** en vieja instancia de TYP03
	- Actualizar todas las extensiones a la última versión
	- Desplegar nuevas fuentes y correr la Herramienta de Instalación  $\rightarrow$ Asistente de Actualización
	- Revisar módulo de inicio para usuarios del backend (opcionalmente)

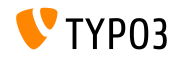

## Capítulo 1:

## Interfaz del Usuario del Backend

<span id="page-9-0"></span>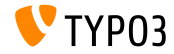

TYPO3 CMS 7.1 - Qué hay Nuevo

Apariencia: Selector de Fecha/Hora

Se ha reemplazado el selector de Fecha/Hora con una alternativa Bootstrap

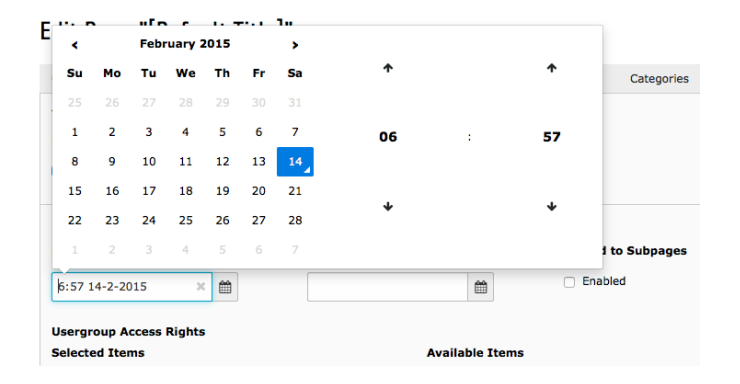

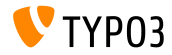

#### Apariencia: Módulo Funciones

"Crear Páginas" y "Ordenar Páginas" movido a: Web => Funciones (en TYPO3 CMS < 7.1, estaban ubicadas bajo "Web => Funciones => Asistentes")

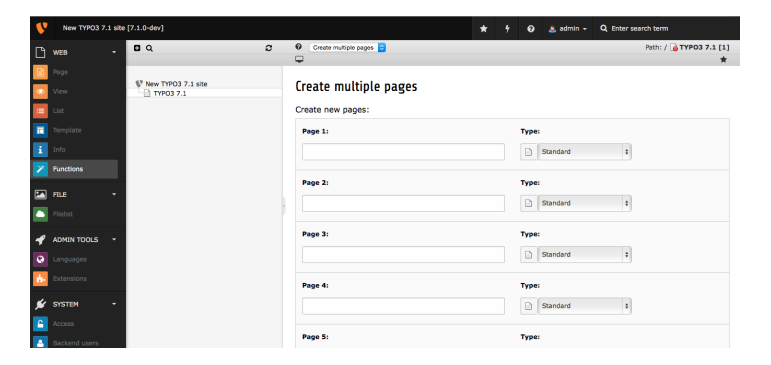

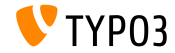

#### Apariencia: Módulo Acceso

**Permissions: FDIT** 

#### Module Web => Acceso permite dejar sin cambios el propietario/grupo al sobreescribir permisos

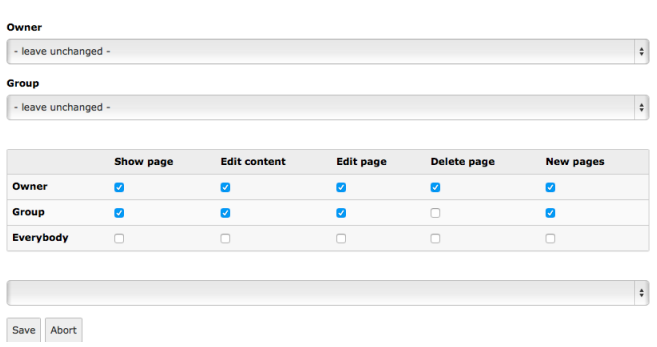

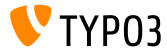

#### **Apariencia: Iconos en Módulo Lista**

Iconos ("botones de acción") en módulo Lista divididos en dos grupos (acciones primarias primero (leer, actualizar, borrar), seguidas de acciones secundarias)

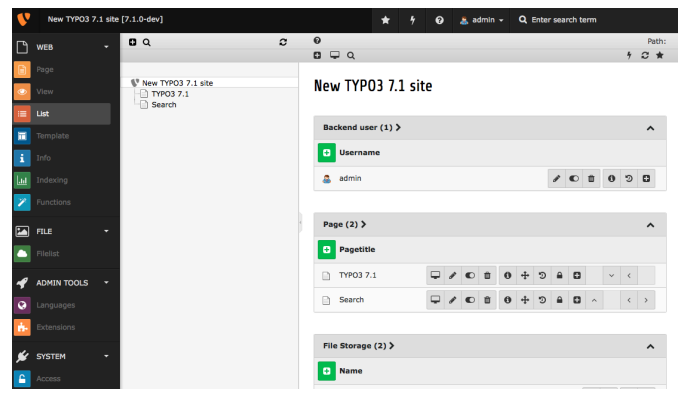

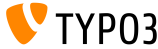

# Capítulo 2: **TSconfig & TypoScript**

<span id="page-14-0"></span>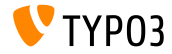

TYPO3 CMS 7.1 - Oué hav Nuevo

StdWrap para page.headTag

Ajuste TypoScript page. headTag tiene funcionalidad stdWrap ahora

```
page = PAGEpage.headTag = <head>
page.headTag.override = <head class="special">
page.headTag.override.if {
     isInList.field = midvalue = 24ł
```
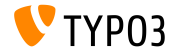

Incluir ficheros JavaScript asíncronamente

Se pueden cargar ficheros JavaScript asíncronamente

```
page {
  includeJS {
    isFile = /path/to/file.js
    jsFile.argvc = 1\mathcal{F}ł
```
- Esto afecta a:
	- $\blacksquare$  includeJSlibs / includeJSLibs
	- includeJSFooterlibs
	- includeJS
	- nmcludeJSFooter

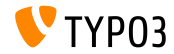

Selección de item HMENU vía additional Where

- TypoScript cObject HMENU cuenta con una nueva propiedad additionalWhere
- Esto permite una consulta a la base de datos más específica (p.e. filtrado)
- $\blacksquare$  Ejemplo:

```
lib.authormenu = HMENU
lib authormenu 1 = TWENIIlib.authormenu.1.additionalWhere = AND author!=""
```
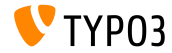

**Propiedades adicionales para men˙s HMENU browse**

- Dos nuevas propiedades para el cObject HMENU (opción "special=browse") para seleccionar ítems de menú más de grano fino:
	- excludeNoSearchPages
	- includeNotInMenu  $\blacksquare$
- Ejemplo:

lib.browsemenu = HMENU lib.browsemenu.special = browse lib.browsemenu.special.excludeNoSearchPages = 1 lib.browsemenu.includeNotInMenu = 1

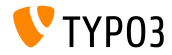

**M˙ltiples cabeceras HTTP**

- Se pueden establecer cabeceras HTTP como un array (config.additionalHeaders)
- Esto permite la configuración de múltiples cabeceras a la vez

```
config.additionalHeaders {
 10 f# header string
   header = WWW-Authenticate: Negotiate
   # (optional) replace previous headers with the same name (default: 1)
   replace = 0# (optional) force HTTP response code
   httpResponseCode = 401
  }
 # set second additional HTTP header
 20.header = Cache-control: Private
}
```
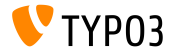

Opción "auto" añadida para config.absRefPrefix

■ Se puede usar el ajuste TypoScript config.absRefPrefix para permitir la reescritura URL. Como una alternativa a config. baseURL (para configurar un dominio específico), absRefPrefix puede detectar la raíz del sitio automáticamente:

```
config. absRefPrefix = auto# instead of:
[ApplicationContext = Production]
config. absRefPrefix = /
```

```
[ApplicationContext = Testing]
config. absRefPrefix = /my_size(root/
```
Nota: La nueva opción es también segura para entornos multi-dominios para evitar mecanismo de cacheo duplicado.

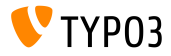

**CÛdigo de dos letras ISO para sys\_language (1)**

- El manejo de idiomas se hace mediante registros almacenados en la tabla de BD sys\_language, que se referencian normalmente vía sys\_language\_uid
- En TYPO3 CMS 7.1, se ha introducido las dos letras de la ISO 639-1:
	- Nuevo campo DB: sys\_language.language\_isocode
	- Nueva opción TypoScript: sys\_language\_isocode

Nota: ISO 639 es un conjunto de estándares de la Organización Internacional de Estandarización. La lista de códigos ISO 639-1 está disponible en : [http://en.wikipedia.org/wiki/List\\_of\\_ISO\\_639-1\\_codes](http://en.wikipedia.org/wiki/List_of_ISO_639-1_codes)

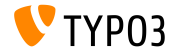

Código de dos letras ISO para sys language (2)

```
\blacksquare Ejemplo:
```

```
# Danish by default
config.sys\_language\_uid = 0config.sys_language_isocode_default = da
[globalVar = GP:L = 1]# ISO code stored in table sys_language (uid 1)
  config.sys\_language\_uid = 1# overwrite ISO code as required
  config.sys_language_isocode = fr
GI, OBAI, I
```

```
page.10 = TEXTpage.10.data = TSFE:sys_language_isocode
page.10.wrap = <div class="main" data-language="|">
```
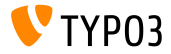

**Condiciones TypoScript personalizadas en Backend**

- Se han introducido ya en TYPO3 CMS 7.0 soporte de condiciones  $\blacksquare$ personalizadas para el **frontend**
- $\blacksquare$  Desde TYPO3 CMS 7.1, es también posible usar condiciones personalizadas en el **backend**
- La condición debe derivarse de AbstractCondition e implementar el método matchCondition()
- Uso de ejemplo en TypoScript:

[BigCompanyName\TypoScriptLovePackage\MyCustomTypoScriptCondition]

[BigCompanyName\TypoScriptLovePackage\MyCustomTypoScriptCondition = 7]

[BigCompanyName\TypoScriptLovePackage\MyCustomTypoScriptCondition = 7, != 6]

[BigCompanyName\TypoScriptLovePackage\MyCustomTypoScriptCondition = {\$mysite.myconstant}]

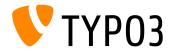

#### Iconos personalizados vía PageTSconfig

- Pueden configurarse ya pares valor/etiqueta de campos select a través de la opción PageTSconfig addItems
- Es también posible influenciar el **icono** de estos campos ahora
	- Opción 1: usando addItems y la subpropiedad.icon
	- Opción 2: usando altIcons (todos los items en general)

```
\blacksquare Ejemplo:
```

```
TCEFORM.pages.doktype.addItems {
  10 = Mv Label
  10.icon = EXT:t3skin/icons/gfx/i/pages.gif
ι
TCEFORM.pages.doktype.altIcons {
  10 = EXT: myext/icon.gif
γ
```
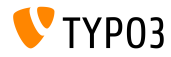

**Extender elemento browser con puntos de montaje**

- Nueva opción UserTSconfig .append permite a los administradores **añadir** puntos de montaje, en lugar de reemplazar los puntos de montaje de base de datos del usuario
- Ejemplo:

```
options.pageTree.altElementBrowserMountPoints = 20,31
options.pageTree.altElementBrowserMountPoints.append = 1
```
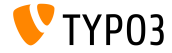

**Sobreescritura de etiqueta de checkboxes y radio buttons**

Ahora pueden sobreescribirse etiquetas de radio buttons y checkboxes

#### ■ Ejemplo:

...

```
// field with a single checkbox (use ".default")
TCEFORM.pages.hidden.altLabels.default = new label
TCEFORM.pages.hidden.altLabels.default = LLL:path/to/languagefile.xlf:individualLabel
// field with multiple checkboxes (0, 1, 2, 3...)
TCEFORM.pages.l18n_cfg.altLabels.0 = new label of first checkbox
TCEFORM.pages.l18n_cfg.altLabels.1 = new label of second checkbox
TCEFORM.pages.l18n_cfg.altLabels.2 = new label of third checkbox
```
**TYDN3** 

**Miscelánea** (1)

■ Puede configurarse el ancho y alto del Elemento Browser usando UserTSconfig:

options.popupWindowSize = 400x900 options.RTE.popupWindowSize = 200x200

■ PageTSconfig: puede usarse la nueva propiedad de configuración RTE para configurar un destino por defecto para enlaces de un determinado tipo:

buttons.link.[type].properties.target.default

Donde [type] puede ser page, file, url, mail o spec (extensiones pueden proporcionar más tipos)

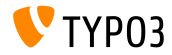

#### **Miscelánea** (2)

■ Cabeceras de sección de resultados de búsqueda indexada son enlaces por defecto. Ahora es posible deshabilitar estos enlaces y desplegar secciones como textos simples

```
plugin.tx_indexedsearch.linkSectionTitles = 0
```
getData puede acceder a datos de un campo ahora (no sólo arrays como GPVar y TSFE):

```
10 = TEXT10.data = field:fieldname|level1|level2
```
Ajuste TypoScript config.pageTitle tiene funcionalidad stdWrap ahora

```
# make value of <title> upper case
page = PAGE
page.config.pageTitle.case = upper
```
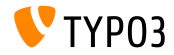

# Capítulo 3: **Cambios En Profundidad**

<span id="page-29-0"></span>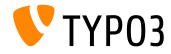

TYPO3 CMS 7.1 - Qué hay Nuevo

**TCA: Máximo de caracteres en el elemento de texto** 

TCA tipo text ahora soporta el atributo HTML5 maxlength para restringir la longitud de un texto (nota: usualmente se cuentan saltos de línea como dos caracteres)

```
'teaser' => array(
  'label' => 'Teaser'.
  'config' => array(
    'type' => 'text',
    'cols' \Rightarrow 60,
    'rows' => 2,
    'max' => '30' // <-- maxlength
  )
),
```
Por favor nota que no cada navegador soporta este atributo. Ver [Lista de Soporte de Navigadores](http://www.w3schools.com/tags/att_textarea_maxlength.asp) para detalles.

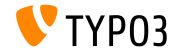

**Nueva implementación SplFileInfo** 

- Nueva clase: TYPO3\CMS\Core\Type\File\FileInfo
- Esta clase extiende SplFileInfo, que permite recoger meta información de ficheros

```
$fileIdentifier = '/tmp/foo.html';
$fileInfo = GeneralUtility::makeInstance(
 \TYPO3\CMS\Core\Type\File\FileInfo::class,
 $fileIdentifier
);
echo $fileInfo->getMimeType(); // output: text/html
```
Implementaciones personalizadas pueden usar el siguiente hook: \$GLOBALS['TYPO3\_CONF\_VARS']['SC\_OPTIONS'] [\TYPO3\CMS\Core\Type\File\FileInfo::class]['mimeTypeGuessers']

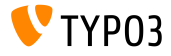

#### **UserFunc en TCA Display Condition**

- userFunc displayCondition hace posible chequear cada condición imaginable o estado
- $\blacksquare$  Si una situación no puede ser evaluada con alguno de los chequeos existentes, los desarrolladores pueden desarrollar sus propias funciones de usuario (devuelve TRUE/FALSE para mostrar/esconder campo TCA apropiado)

```
$GLOBALS['TCA']['tt_content']['columns']['bodytext']['displayCond'] =
  'USER:Vendor\\Example\\User\\ElementConditionMatcher->
   checkHeaderGiven:any:more:information';
```
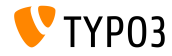

### **[Cambios En Profundidad](#page-29-0)**

**API para modales Twitter Bootstrap (1)**

- Dos nuevos métodos API para crear/borrar popups modales:
	- TYPO3.Modal.confirm(title, content, severity, buttons) TYPO3.Modal.dismiss()
- $\blacksquare$  Se requieren opciones title  $\gamma$  content
- Se requiren también opciones buttons.text y buttons.trigger, si se usa buttons
- $\blacksquare$  Ejemplo 1:

```
TYPO3.Modal.confirm(
  'The title of the modal', \frac{1}{1} title
  'This the the body of the modal', // content
 TYPO3.Severity.warning // severity
);
```
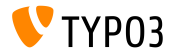

### **Cambios En Profundidad**

API para modales Twitter Bootstrap (2)

```
\blacksquare Ejemplo 2:
   TYP03. Modal.confirm('Warning', 'You may break the internet!',
     TYP03. Severity. warning,
      E
        ſ
          text: 'Break it',
          active: true,
          trigger: function() { ... }
        },
        ł
          text: 'Abort!',
          trigger: function() {
             TYP03.Modal.dismiss();
          \mathcal{F}\mathbf{a}\overline{1}\mathbf{)}:
```
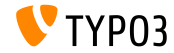

#### **API de Almacenamiento JavaScript (1)**

- Acceso a la configuración del usuario BE (\$BE\_USER- $>$ uc) puede ser manejado en JavaScript usando pares simples clave-valor
- Adicionalmente, [localStorage](http://www.w3.org/TR/webstorage/) de HTML5 puede usarse para almacenar datos en el navegador del usuario (lado del cliente)
- Dos nuevos objetos TYPO3 globales:
	- top.TYPO3.Storage.Client
	- top.TYPO3.Storage.Persistent
- $\blacksquare$  Cada objeto tiene los siguientes métodos API:
	- get(key): recoge data
	- set(key, value): escribe datos
	- $\blacksquare$  isset(key): chequea, si key se está usando
	- clear(): vacía todos los datos de almacenamiento

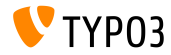
### **Cambios En Profundidad**

API de Almacenamiento JavaScript (2)

#### $\blacksquare$  Ejemplo:

```
// get value of key 'startModule'
var value = top. TYP03. Storage. Persistent.get('startModule');
// write value 'web_info' as key 'start_module'
top.TYP03.Storage.Persistent.set('startModule', 'web_info');
```
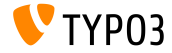

**Renderizado Inline de Checkboxes**

Ajuste inline de checkbox para "cols" puede usarse para renderizar checkboxes directamente uno junto al otro para reducir el total de espacio usado

```
'weekdays' => array(
  'label' => 'Weekdays'.
  'config' => array(
    'type' => 'check',
    'items' => array(
      array('Mo', ''),
      array('Tu', ''),
      arrow('We', '').
      array('Th', '').
      array('Fr', ''),
      array('Sa', ''),
      array('Su', '')),
    'cols' => 'inline'
  )
),
...
```
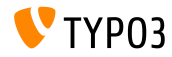

#### **Registro de Objetos de Contenido**

- Se ha introducido nueva opción global para registrar y/o extender/sobreescribir cObjects tales como TEXT
- Una lista de todos los cObjects disponibles está disponible como: \$GLOBALS['TYPO3\_CONF\_VARS']['FE']['ContentObjects']
- Ejemplo: registrar un nuevo cObject EXAMPLE \$GLOBALS['TYPO3\_CONF\_VARS']['FE']['ContentObjects']['EXAMPLE'] = Vendor\MyExtension\ContentObject\ExampleContentObject::class;
- La clase registrada debe ser una subclase de TYPO3\CMS\Frontend\ContentObject\AbstractContentObject
- Almacene su clase en el directorio typo3conf/myextension/Classes/ContentObject/ para estar preparado para futuros mecanismos de autocarga

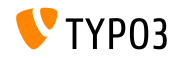

**Hooks y Señales (1)** 

- Se ha añadido un nuevo hook al final de PageRepository->init(), que permite influenciar la visibilidad de las páginas
- Registre el hook como sigue:

\$GLOBALS['TYPO3\_CONF\_VARS']['SC\_OPTIONS'] [\TYPO3\CMS\Frontend\Page\PageRepository::class]['init']

La clase hook debe implementar la siguiente interfaz:

\TYPO3\CMS\Frontend\Page\PageRepositoryInitHookInterface

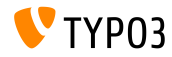

**Hooks y Señales (2)** 

- Se ha aÒadido un nuevo hook en el PageLayoutView para manipular el renderizado del pie de un elemento de contenido.
- Ejemplo:

```
$GLOBALS['TYPO3_CONF_VARS']['SC_OPTIONS']
  ['cms/layout/class.tx_cms_layout.php']['tt_content_drawFooter'];
```
La clase hook debe implementar la siguiente interfaz:

\TYPO3\CMS\Backend\View\PageLayoutViewDrawFooterHookInterface

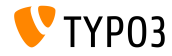

**Hooks y Señales (3)** 

- Se ha aÒadido un nuevo hook como un post procesador de BackendUtility::countVersionsOfRecordsOnPage
- $\blacksquare$  Éste puede usarse para visualizar estados del espacio de trabajo en el árbol de páginas por ejemplo
- Registre el hook como sigue:

```
$GLOBALS['TYPO3_CONF_VARS']['SC_OPTIONS']
  ['t3lib/class.t3lib_befunc.php']['countVersionsOfRecordsOnPage'][] =
  'My\Package\HookClass->hookMethod';
```
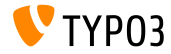

```
Hooks y Señales (4)
```
- Se ha añadido nueva señal al final del método DataPreprocessor::fetchRecord()
- Ésta puede usarse para manipular el array regTableItems\_data por ejemplo, para visualizar datos manipulados en TCEForms

```
$this->getSignalSlotDispatcher()->dispatch(
  \TYP03\CMS\Backend\Form\DataPreprocessor::class,
  'fetchRecordPostProcessing',
  array($this)
\mathcal{E}:
```
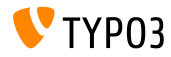

**Hooks y Señales (5)** 

 $\blacksquare$  Se ha añadido una nueva señal, que permite procesamiento adicional bajo inicialización de un objeto mailer, p.e. registrando un plugin Swift Mailer

```
$signalSlotDispatcher = \TYPO3\CMS\Core\Utility\GeneralUtility::makeInstance(
  \TYPO3\CMS\Extbase\SignalSlot\Dispatcher::class
);
$signalSlotDispatcher->connect(
  \TYPO3\CMS\Core\Mail\Mailer::class,
  'postInitializeMailer',
  \Vendor\Package\Slots\MailerSlot::class,
  'registerPlugin'
);
```
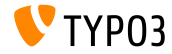

### **Cambios En Profundidad**

Múltiples UID en PageRepository:: getMenu()

 $\blacksquare$  Método PageRepository:: getMenu() acepta ahora arrays, para definir múltiples páginas raíz

```
$pageRepository = new \TYPO3\CMS\Frontend\Page\PageRepository();
$pageRepository->init(FALSE);
$rows = $pageRepository->getMenu(array(2, 3));
```
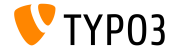

# Capítulo 4: **Extbase & Fluid**

<span id="page-45-0"></span>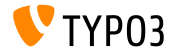

TYPO3 CMS 7.1 - Oué hay Nuevo

#### **PaginateViewHelper**

- Desde TYPO3 CMS 7.1, PaginateViewHelper acepta colecciones de entrada de los siguientes tipos:
	- QueryResultInterface
	- ObjectStorage
	- ArrayAccess
	- **n** array
- Ejemplo:

```
<f:widget.paginate objects="{blogs}" as="paginatedBlogs">
  <f:for each="{paginatedBlogs}" as="blog">
    <h4>{blog.title}</h4>
  \langle/f·for>
</f:widget.paginate>
```
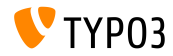

**ContainerViewHelper carga módulos RequireJS** 

■ ContainerViewHelper puede cargar módulos RequireJS vía el atributo includeRequireJsModules

■ Ejemplo:

```
<f:be.container pageTitle="Extension Module" loadJQuery="true"
 includeRequireJsModules="{
   0:'TYPO3/CMS/Extension/Module1',
   1:'TYPO3/CMS/Extension/Module2',
   2:'TYPO3/CMS/Extension/Module3',
   3:'TYPO3/CMS/Extension/Module4'
 }" >
```
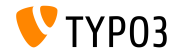

#### **MÈtodo has() en ObjectAccess**

- Para el uso en Fluid, object.property y object.isProperty ya soportan los siguientes métodos:
	- $\blacksquare$  isProperty()
	- getProperty()
- $\blacksquare$  Nuevo desde TYPO3 CMS 7.1: hasProperty()
- **Este llama al método \$**object->hasProperty() si se usa object.hasProperty en Fluid

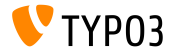

**Subir cheros m˙ltiples con FormUpload-ViewHelper**

FormUpload-Viewhelper soporta nuevo atributo multiple, que provee la opción de subir ficheros múltiples a la vez

<f:form.upload property="files" multiple="multiple" />

Nota: desarrolladores necesitan preparar el valor de entrada para la propiedad mapping escribiendo su propio TypeConverter!

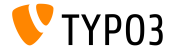

## Capítulo 5:

## **Funciones obsoletas/eliminadas**

<span id="page-50-0"></span>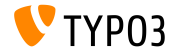

TYPO3 CMS 7.1 - Qué hay Nuevo

#### **\$TYPO3\_CONF\_VARS[SYS][compat\_version]**

- $\blacksquare$  Se ha eliminado la opción \$TYPO3\_CONF\_VARS[SYS][compat\_version] (que fue modificada en la actualización del asistente de la Herramienta de Instalación)
- Todos los chequeos sobre GeneralUtility::compat\_version se hacen ahora contra la constante TYPO3\_branch

Nota: ¿condiciones TypoScript, que chequean la vieja opción compat\_version tienen ahora un comportamiento diferente!

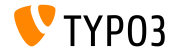

#### **Estilos inline del tag <blockquote>**

- CSS Styled Content renderiza tags <blockquote> usando TypoScript lib.parseFunc\_RTE
- $\blacksquare$  Estas líneas se han eliminado sin sustitución:

```
lib.parseFunc_RTE.externalBlocks.blockquote.callRecursive.tagStdWrap.HTMLparser = 1
lib.parseFunc_RTE.externalBlocks.blockquote.callRecursive.tagStdWrap.HTMLparser.tags.blockquote.
      overrideAttribs = style="margin-bottom:0;margin-top:0;"
```
Como resultado, se han eliminado los estilos inline "margin-bottom:0;margin-top:0;"

Nota: estilo de tags <blockquote> posiblemente difiere tras una actualización a TYPO3 CMS 7.1.

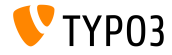

**Workspaces: campo disable\_autocreate**

- Se he eliminado el campo obsoleto disable\_autocreate de EXT:workspaces
- Si una extensión TYPO3 recae en este campo, ocurre un error SQL

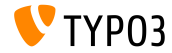

#### **Funcionalidad include\_once**

- $\blacksquare$  Se ha eliminado la funcionalidad para incluir ficheros PHP dentro de funciones de módulo (p.e. Info module) vía un array include once
- $\blacksquare$  Esto se aplica a los siguientes módulos:

$$
\blacksquare \text{ Web} \Rightarrow \text{Page}
$$

- Web => Page New Content Element Wizard
- Web => Functions
- $W$ eb  $\Rightarrow$  Info
- $\blacksquare$  Web => Template
- Web => Recycler
- User => Task Center
- System => Scheduler

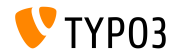

**Ajuste config.meaningfulTempFilePrefix**

- $\blacksquare$  En TYPO3 CMS < 7.1, nombres de ficheros de imágenes generados por el GIFBUILDER podrían ser incluenfiados por la opción TypoScript: config.meaningfulTempFilePrefix (GIFBUILDER usaba sólo un valor hash como el nombre de fichero)
- $\blacksquare$  Se ha eliminado esta opción (nombres de ficheros en directorio typo3temp/GB/ muestran el nombre de fichero original como el primer elemento automáticamente)

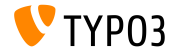

#### **Ficheros eliminados**

#### **Se han eliminado los siguientes ficheros:**

- typo3/file edit.php
- typo3/file newfolder.php
- typo3/file rename.php
- typo3/file upload.php
- typo3/show rechis.php
- typo3/listframe loader.php
- $\blacksquare$  Se han migrado sus funcionalidades a módulos de backend, p.e. typo3/file\_edit.php en BackendUtility::getModuleUrl('file\_edit');

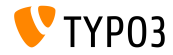

#### **ExtJS DateTimePicker**

- Se he eliminado el componente ExtJS Ext.ux.DateTimePicker y reemplazado con una alternativa Twitter Bootstrap (ver capítulo "BackendUI")
- Extensiones afectadas del sistema TYPO3 CMS son EXT: belog o EXT:scheduler por ejemplo
	- Nota: ¡extensiones que recaen en la función obsoleta Ext.ux.DateTimePicker probablemente se romperán!

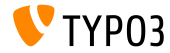

**Modo de Renderizado a la Lista de Acceso**

- Se ha eliminado la siguiente **variable**: \$GLOBALS[TYPO3\_CONF\_VARS][BE][accessListRenderMode]
- Gampos correspondientes en tablas  $TCA$  be users y be groups se ajustan al valor por defecto "checkbox"
- Esto puede ser cambiado en el fichero typo3conf/extTables.php:

```
$GLOBALS['TCA']['be_users']['columns']['file_permissions']['config']['renderMode'] = 'singlebox';
$GLOBALS['TCA']['be\_users']['columps']['userMods']['config']['renderMode'] = 'singlebox':$GLOBALS['TCA']['be_groups']['columns']['file_permissions']['config']['renderMode'] = 'singlebox';
$GLOBALS['TCA']['be_groups']['columns']['pagetypes_select']['config']['renderMode'] = 'singlebox';
$GLOBALS['TCA']['be_groups']['columns']['tables_select']['config']['renderMode'] = 'singlebox';
$GLOBALS['TCA']['be_groups']['columns']['tables_modify']['config']['renderMode'] = 'singlebox';
$GLOBALS['TCA']['be_groups']['columns']['non_exclude_fields']['config']['renderMode'] = 'singlebox';
$GLOBALS['TCA']['be_groups']['columns']['userMods']['config']['renderMode'] = 'singlebox';
```
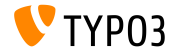

#### **Elemento de contenido "Mailform"**

- Funcionalidad Mailform, que proveÌa el cObject FORM, ha sido eliminada del n˙cleo
- Todavía disponible en extensión de legado EXT: compatibility6 si se requiere
- Se han marcado las siguientes opciones como obsoletas:

```
$TYPO3_CONF_VARS][FE][secureFormmail]
$TYPO3_CONF_VARS][FE][strictFormmail]
$TYPO3 CONF VARS][FE][formmailMaxAttachmentSize]
```
 $\blacksquare$  Se han eliminado los siguientes métodos dentro de TypoScriptFrontendController:

```
protected checkDataSubmission()
protected sendFormmail()
public extractRecipientCopy()
public codeString()
```
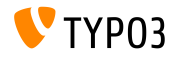

#### **Funcionalidad cambiada (1)**

- $\blacksquare$  EXT: indexed\_search es activada tan pronto como la extensión es instalada. Como resultado, opciones de TypoScript apropiadas config.index\_enable = 1y config.index\_externals = 1se vuelven activas automáticamente, también
- **TSconfig** web\_func.menu.wiz cambiado a web\_func.menu.functions

Extensiones, que integran en la barra de herramientas superior derecha, deben implementar la nueva interfaz: TYPO3\CMS\Backend\Toolbar\ToolbarItemInterface y deben registrarse en: \$GLOBALS['TYPO3\_CONF\_VARS']['BE']['toolbarItems']

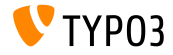

**Funcionalidad cambiada (2)**

- Fichero typo3/js/tree.js ha sido reemplazado por EXT:backend/Resources/Public/JavaScript/LegacyTree.js (por último está basado en jQuery)
- Variable \$GLOBALS['WEBMOUNTS'] ha sido reemplazada por \$GLOBALS['BE\_USER']->returnWebmounts()
- Se ha eliminado soporte de .t3-table  $y$ .t3-button (Clases Twitter Bootstrap implementan la apariencia visual ahora)
- Se han movido las banderas de ciudades (imágenes PNG) desde typo3/gfx/flags/y typo3/sysext/t3skin/images/flags/ a: typo3/sysext/core/Resources/Public/Icons/flags/

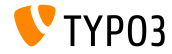

#### **Funcionalidad cambiada (3)**

- Se han eliminado los templates CSS Styled Content TypoScript para TYPO3 CMS 4.5 hasta 6.1
- $\blacksquare$  Los siguientes c $0$ bjects TypoScript se han movido a la extensión de legado EXT:compatibility6:

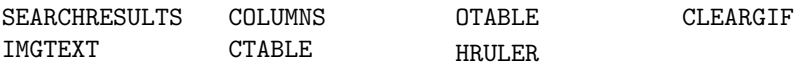

- Elemento de contenido search se ha movido a la extensión de legado EXT:compatibility6
- Las siguientes opciones del asistente TCA se han eliminado:

\_PADDING \_VALIGN \_DISTANCE

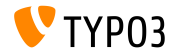

**Opción TypoScript** andWhere

- Opción TypoScript andWhere ha sido marcada como obsoleta
- Integradores deben usar propiedades where y markers en su lugar:

```
page.30 = \text{CONTENT}page.30 {
  table = tt contentselect {
    pidInList = this
    orderBy = sorting
    where {
      dataWrap = sorting>{field:sorting}
   }
 }
}
```

```
page.60 = CONTERTpage.60 {
 table = tt_content
 select {
   pidInList = 73
    where = header != ###whatever###
   orderBy = ###sortfield###
   markers {
      whatever data = GP-firstsortfield.value = sor
      sortfield.wrap = lting
   }
 }
}
```
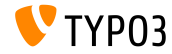

#### **Puntos de entrada obsoletos**

#### Los siguientes puntos de entrada han sido clasificados como obsoletos:

- typo3/tce file.php
- typo3/move el.php
- $\blacksquare$  typo3/tce db.php
- typo3/login frameset.php
- typo3/sysext/cms/layout/db\_new\_content\_el.php
- typo3/sysext/cms/layout/db layout.php
- En su lugar, use los siguientes:

\TYPO3\CMS\Backend\Utility\BackendUtility::getModuleUrl('<parameter>')

#### Donde *<parameter>* podrÌa ser:

tce file, move element, tce db, login frameset,

new\_content\_element, web\_layout

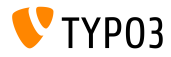

**Miscelánea** (1)

- Opción TypoScript config.xhtmlDoctype =  $x$ html\_2 se ha marcado para ser eliminada en TYPO3 CMS 8
- Los siguientes métodos se han marcado como obsoletos:

```
TYPO3\CMS\Backend\Utility\BackendUtility::implodeTSParams()
TYPO3\CMS\Backend\Controller::makeLoginBoxImage()
```
 $\blacksquare$  El siguiente método se ha marcado como obsoleto:

LocalImageProcessor::getTemporaryImageWithText()

...y se ha reemplazado por:

TYPO3\CMS\Core\Imaging\GraphicalFunctions::getTemporaryImageWithText()

Propiedades StdWrap textStyle y tableStyle se han marcado como obsoletas

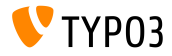

**Miscelánea** (2)

- Opción TypoScript page.includeJSlibs ha sido renombrada a page.includeJSLibs (mayúscula "L") y la vieja opción marcada como obsoleta
- Condición TypoScript device se ha marcado como obsoleta
- MÈtodo DocumentTable::table() ha sido marcado como obsoleto (desarrolladores deben usar Fluid para esto)
- El siguiente método se ha marcado como obsoleto:

```
TYPO3\CMS\Frontend\Controller\
```
TypoScriptFrontendController::doXHTML\_cleaning()

...así como la opción TypoScript config.xhtml cleaning

El siguiente hook se ha marcado como obsoleto:

\$GLOBALS['TYPO3\_CONF\_VARS']['SC\_OPTIONS']['GLOBAL']['softRefParser\_GL']

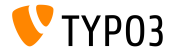

**Miscelánea** (3)

#### Los siguientes métodos se han marcado como obsoletos:

```
TypoScriptTemplateObjectBrowserModuleFunctionController::
    verify_TSobjects()
ExtendedTemplateService::ext_getKeyImage()
ConfigurationForm::ext_getKeyImage()
```
- Ejecutar contentObject->COBJECT() se ha marcado como obsoleto (use \$cObj->cObjGetSingle('...', \$conf); en su lugar)
- El acceso directo a FormEngine::\$renderReadonly se ha marcado como obsoleto

(use AbstractFormElement::setRenderReadonly(TRUE); en su lugar)

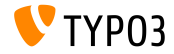

**Miscelánea** (4)

Los siguientes métodos FormEngine se han marcado como obsoletos:

- FormEngine::insertDefStyle
- FormEngine::getAvailableLanguages()
- FormEngine::sL()
- FormEngine::renderVDEFDiff()
- FormEngine::getLL()
- FormEngine::getTSCpid()
- FormEngine::getSingleField typeFlex langMenu()
- FormEngine::getSingleField typeFlex sheetMenu()
- FormEngine::getSpecConfFromString()

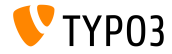

# Capítulo 6: **Fuentes y Autores**

<span id="page-69-0"></span>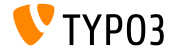

TYPO3 CMS 7.1 - Oué hav Nuevo

### **[Fuentes y Autores](#page-69-0)**

#### **Fuentes (1)**

#### **Noticias TYPO3:**

■ <http://typo3.org/news>

#### **Informaciones de Lanzamiento:**

- http://wiki.typo3.org/TYP03\_CMS\_7.1.0
- [INSTALL.md](https://github.com/TYPO3/TYPO3.CMS/blob/master/INSTALL.md) and [ChangeLog](https://github.com/TYPO3/TYPO3.CMS/blob/master/ChangeLog)
- typo3/sysext/core/Documentation/Changelog/7.1/\*

#### **TYPO3 Bug-/Issuetracker:**

■ <https://forge.typo3.org/projects/typo3cms-core>

#### **Repositorios Git TYPO3:**

- https://git.typo3.org/Packages/TYP03.CMS.git
- https://git.typo3.org/Packages/TYP03.Fluid.git

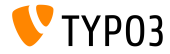

### **[Fuentes y Autores](#page-69-0)**

#### **Diapositivas TYPO3 CMS QuÈ hay Nuevo:**

Patrick Lobacher (Búsqueda, Recogida de Información y Versión Alemana) Michael Schams (Líder de Proyecto y Versión Inglesa)

#### **Traducciones por:**

Andrey Aksenov, Paul Blondiaux, Sergio Catala, Ben van't Ende, Michel Mix, Sinisa Mitrovic, Nena Jelena Radovic y Roberto Torresani

<http://typo3.org/download/release-notes/whats-new>

Licencia bajo Creative Commons BY-NC-SA 3.0

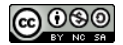

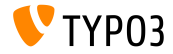